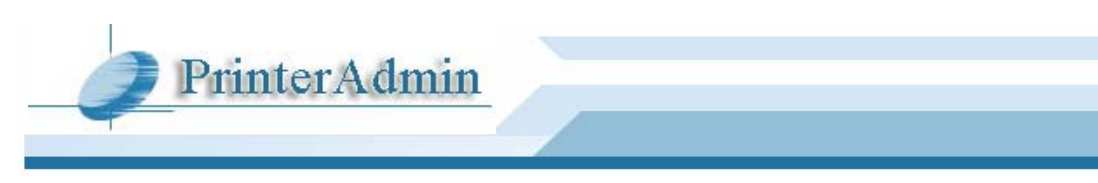

# **PrinterAdmin Print Job Manager 8.0 - Manuale d'uso**

## **Parte I Componenti (Pagina 2)**

## **Parte II Opzioni di installazione (Pagina 3 ~ 7)**

- Opzione 1: Installazione di PrinterAdmin Print Job Manager su un computer centrale non dotato di server di stampa (Pagina  $3 \sim 4$ )
- Opzione 2: Installazione di PrinterAdmin Print Job Manager sull'attuale server di stampa (Pagina  $4 - 5$
- Opzione 3: Installazione di PrinterAdmin Print Job Manager su un computer centrale (o server di stampa) e installazione di Print Job Agent sulle postazioni di lavoro secondo quanto necessario nei seguenti cinque scenari (Pagina 5 ~ 7)

### **Parte III Guida Passo Dopo Passo & FAQ (Pagina 8)**

## **Parte I Componenti**

**PrinterAdmin Print Job Manager 8.0 (Installazione necessaria)** può essere installato su un computer centrale che non dispone di server di stampa o su un computer collegato a un server di stampa.

**Print Job Report (Add-on opzionale)** dispone di uno strumento gratuito che permette di generare 100 resoconti, contenente 64 resoconti predefiniti e 36 resoconti personalizzati, esportabili in formato PDF, Word, Excel e Rich Text Format. La lingua predefinita dei resoconti è l'Inglese, tuttavia questi possono essere facilmente tradotti nella propria lingua madre, mediante la traduzione di poche stringhe di testo, che non richiederà più di qualche minuto.

**Print Job Agent (Add-on opzionale)** permette di confermare o autenticare i lavori di stampa sulla postazione di lavoro dell'utente (Windows, Mac OSX / Classic, o client Linux) prima che vengano effettivamente stampati, fatturare i lavori di stampa immettendo un codice client o un codice progetto e tracciare i lavori di stampa sulle stampanti collegate alla postazione di lavoro. Il software dovrà essere installato sulle postazioni di lavoro client che richiedano le funzioni sopra descritte. Supporta le seguenti lingue: Inglese / arabo / cinese / Ceco / il Danese / Dutch / finlandese / francese / tedesco / Greco / ebreo / ungherese / islandese / italiano / giapponese / Coreano / norvegese / smalto / Portoghese / rumeno / Russo / Spagnolo / svedese / Turco.

**Remote Account Manager (Add-on opzionale)** gestire conti in remoto.

**Print Job Web User (Add-on opzionale)** accesso ai dati da un attraverso un browser in esecuzione su qualsiasi plataforma (Print\_Job\_Web\_ User\_Guide.pdf o [http://www.printeradmin.com/print-job](http://www.printeradmin.com/print-job-web.htm)[web.htm\)](http://www.printeradmin.com/print-job-web.htm).

## **Parte II Opzioni di installazione**

Per poter installare PrinterAdmin Print Job Manager 8.0, è necessario possedere accesso con privilegi da amministratore sul computer su cui si esegue l'installazione. Inoltre è necessario avere accesso con privilegi da amministratore su tutte le stampanti monitorate per poter controllare i lavori di stampa.

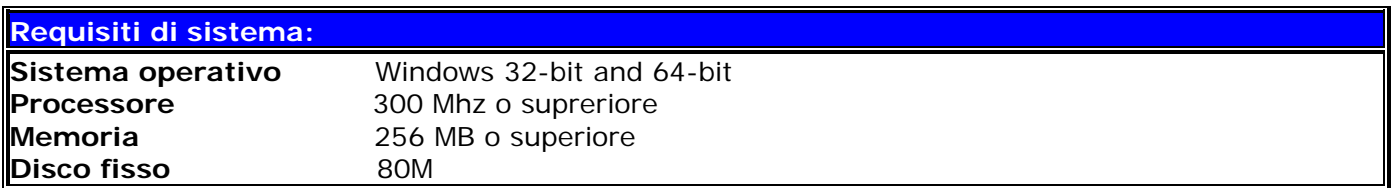

Il software è adatto per seguire e limitare le stampe con i seguenti tipi di stampanti:

- 1. Stampanti condivise su server di stampa
- 2. Stampanti collegate localmente alle postazioni di lavoro
- 3. Stampanti connesse direttamente in rete via indirizzo IP, senza l'utilizzo di alcun server di stampa

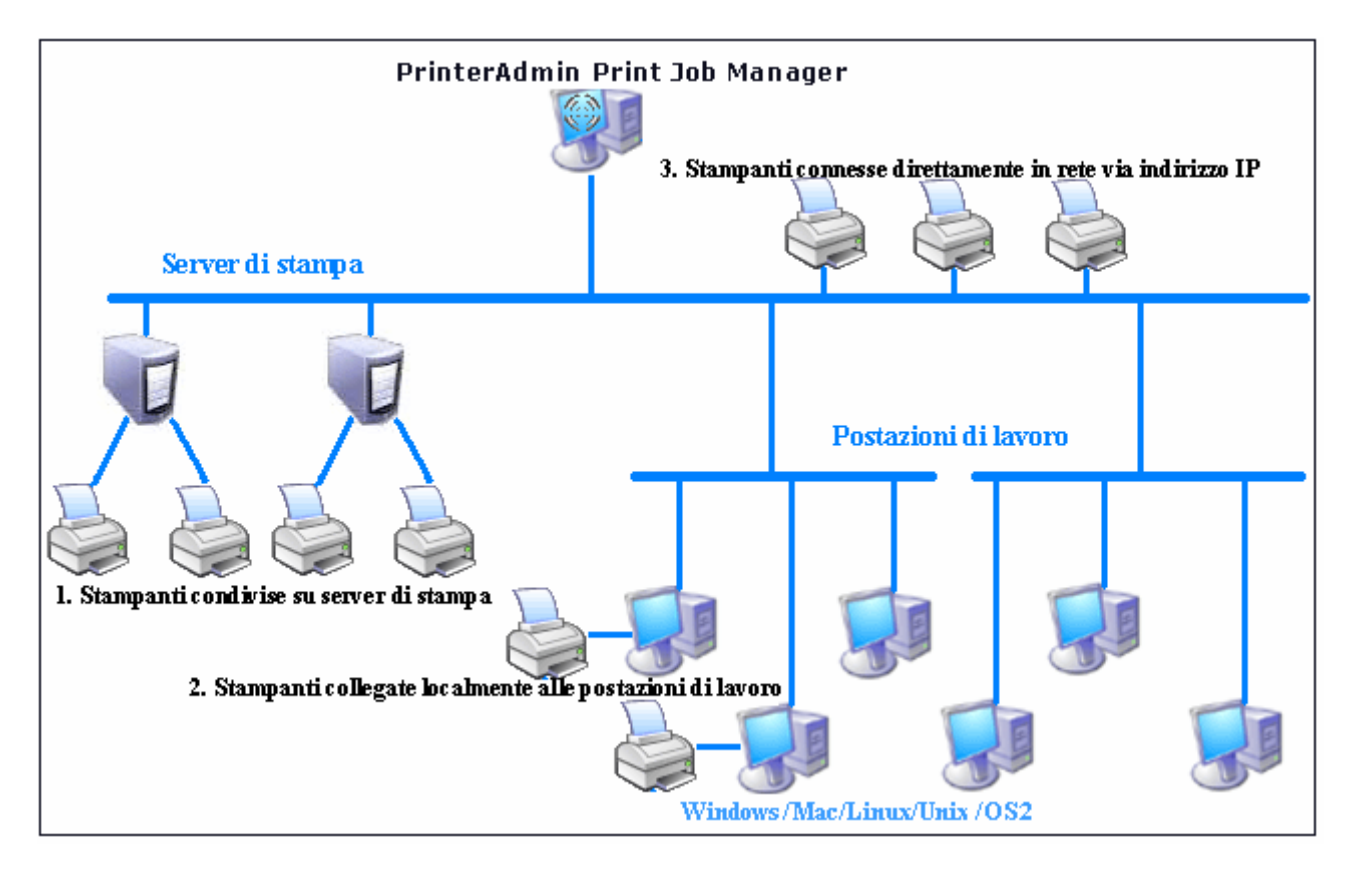

Sono disponibili tre opzioni per l'installazione di PrinterAdmin Print Job Manager 8.0 secondo l'ambiente di stampa e i requisiti.

### **Opzione 1: Installazione di PrinterAdmin Print Job Manager su un computer centrale non dotato di server di stampa**

Se sono già presenti server di stampa sulla rete, è possibile aggiungere semplicemente le stampanti condivise su questi server (p.es. \\server\_stampa\nome\_stampante\_condivisa) al computer su cui è

installato PrinterAdmin Print Job Manager, e sarà possibile tracciare e controllare tutti i lavori di stampa inviati a queste stampanti dalle postazioni di lavoro. Per aggiungere le stampanti di rete al computer su cui è installato PrinterAdmin Print Job Manager, è possibile eseguire la "Installazione guidata stampante" e selezionare "Stampante di rete".

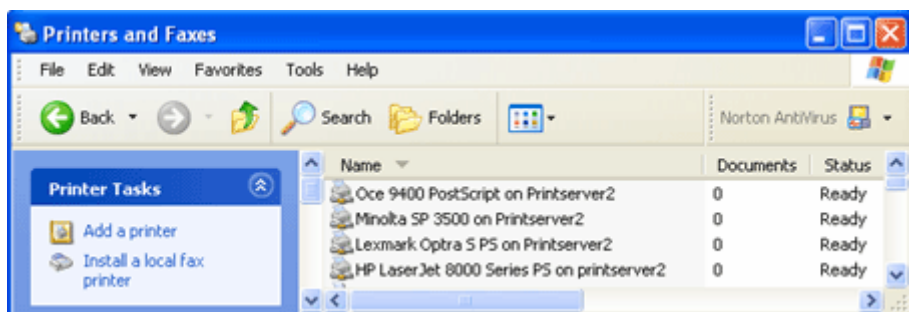

Una volta aggiunte le stampanti, sarà quindi possibile fare clic sul pulsante di aggiornamento e aggiungere le stampanti dall'elenco delle stampanti disponibili all'elenco delle stampanti monitorate alla voce di menu "Print Jobs-->Preferences-->Printers" di PrinterAdmin Print Job Manager 8.0.

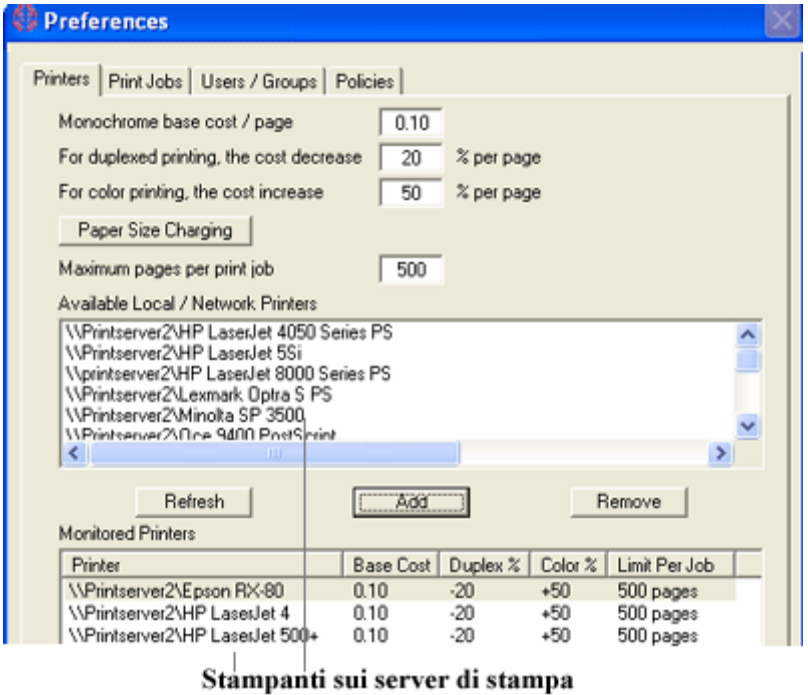

### **Opzione 2: Installazione di PrinterAdmin Print Job Manager sull'attuale server di stampa**

Installando PrinterAdmin Print Job Manager su un server di stampa, sarà possibile tracciare non solo le stampanti sul server di stampa locale, ma anche le stampanti sugli altri server di stampa.

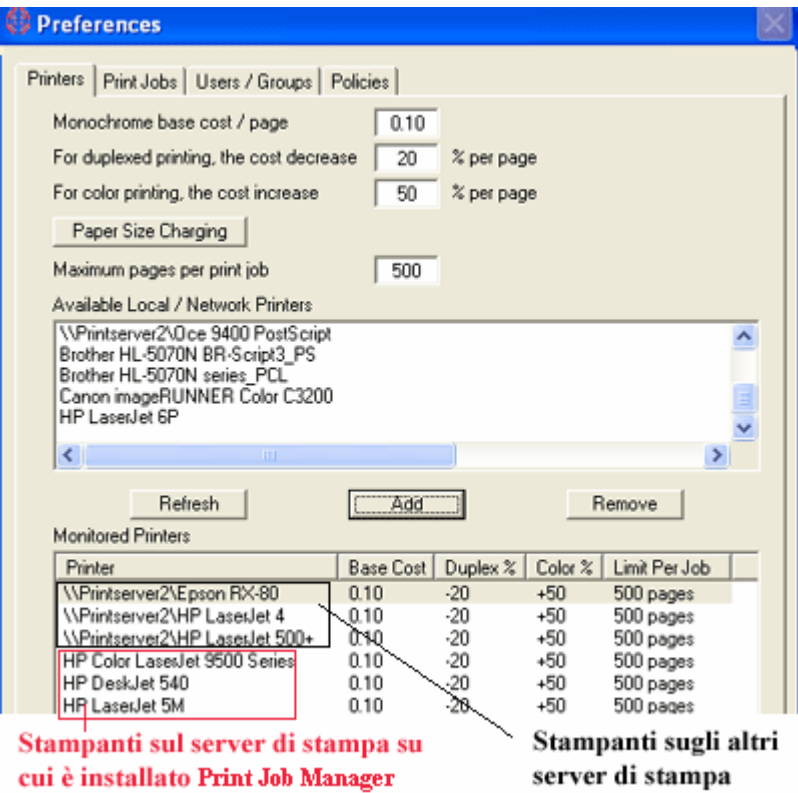

### **Opzione 3: Installazione di PrinterAdmin Print Job Manager su un computer centrale (o server di stampa) e installazione di Print Job Agent sulle postazioni di lavoro secondo quanto necessario nei seguenti cinque scenari:**

È necessario selezionare l'opzione "Enable agent communication" alla voce di menu "Print Jobs --> Preferences --> Advanced" di PrinterAdmin Print Job Manager 8.0.

**Scenario 1**: Si desidera immettere il codice progetto o codice cliente prima che i lavori di stampa vengano effettivamente stampati, in modo da poter fatturare i clienti. In tale scenario, è necessario installare Print Job Agent sulle postazioni di lavoro che richiedano l'immissione di un codice prima di far stampare i lavori.

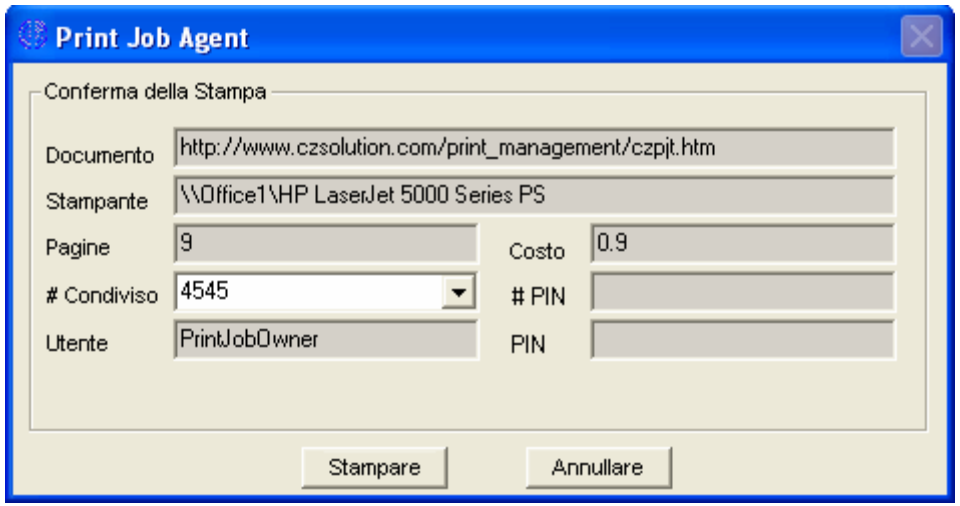

**Scenario 2**: Si desidera che gli utenti possano confermare o annullare i lavori di stampa prima che questi vengano stampati.

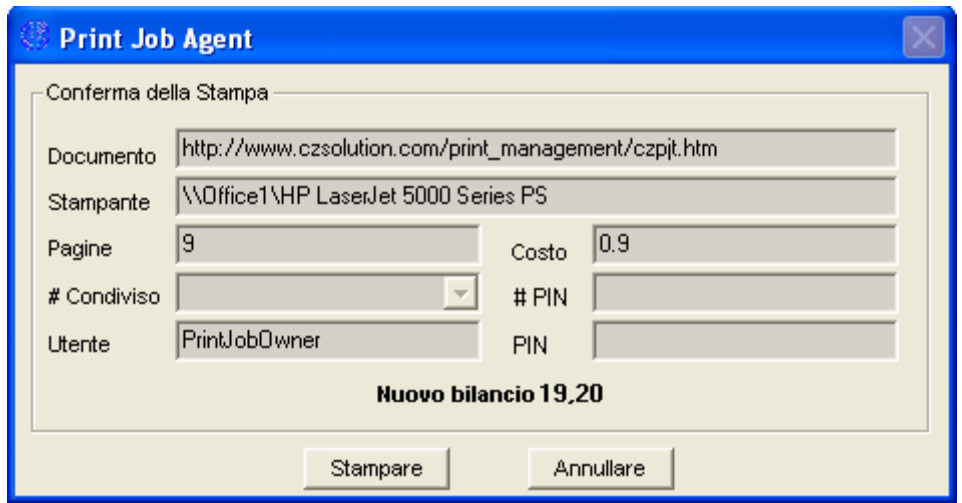

**Scenario 3**: Si richiede agli utenti di immettere pin per permettere di stampare i lavori di stampa.

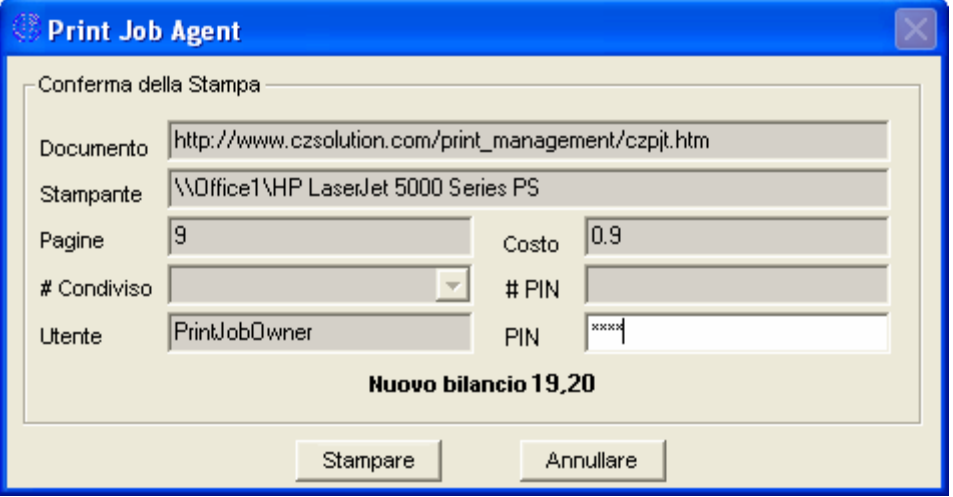

**Scenario 4**: Si richiede agli utenti di immettere nome utente e pin per permettere di stampare i lavori di stampa. QUesto scenario si applica anche agli ambienti in cui tutti gli utenti usano il medesimo account di accesso e si desidera poter identificare il proprietario del lavoro di stampa.

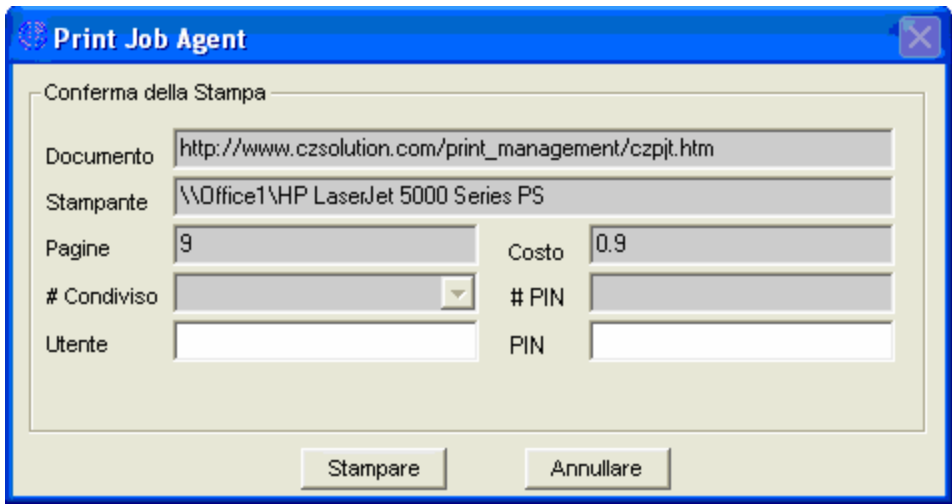

**Scenario 5**: Non sono presenti server di stampa sulla rete, e tutte le postazioni di lavoro stampano direttamente sulla stampante mediante gli indirizzi IP delle stampanti. In questo scenario, è necessario installare Print Job Agent sulle postazioni di lavoro (computer con sistema operativo Windows) che stampano direttamente alle stampanti mediante l'indirizzo IP.

**Scenario 6**: Si desidera tracciare e mantenere resoconti dei lavori di stampa inviati alle stampanti collegate localmente alle postazioni di lavoro. In questo scenario, è necessario installare Print Job Agent solo nelle postazioni di lavoro a cui sono collegate localmente le stampanti.

# **Parte III Guida Passo Dopo Passo & FAQ**

Guida Passo Dopo Passo

<http://www.printeradmin.com/italian/controllo-stampe.htm>

<http://www.printeradmin.com/userguide/QuickStart.zip>

FAQ

<http://www.printeradmin.com/printer-control-faq.htm>